### DEFENSE LOGISTICS AGENCY AMERICA'S COMBAT LOGISTICS SUPPORT AGENCY

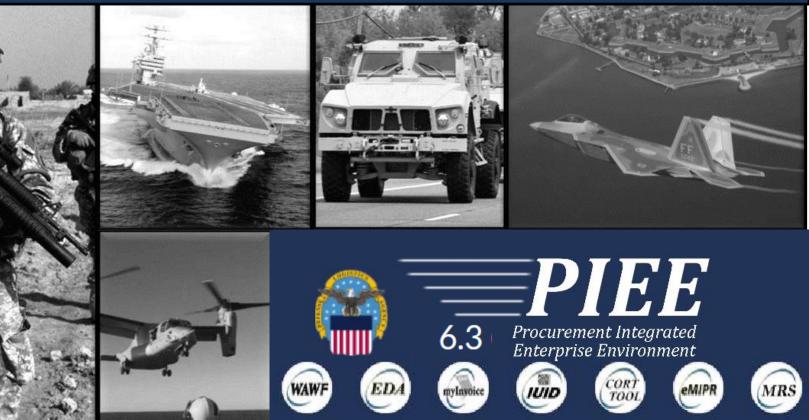

### Vendor WAWF Guide Invoice

Prepared by DLA Logistics Operations (J3) – November 2019

WARFIGHTER SUPPORTENHANCEMENT

STEWARDSHIP EXCELLENCE

WORKFORCE DEVELOPMENT

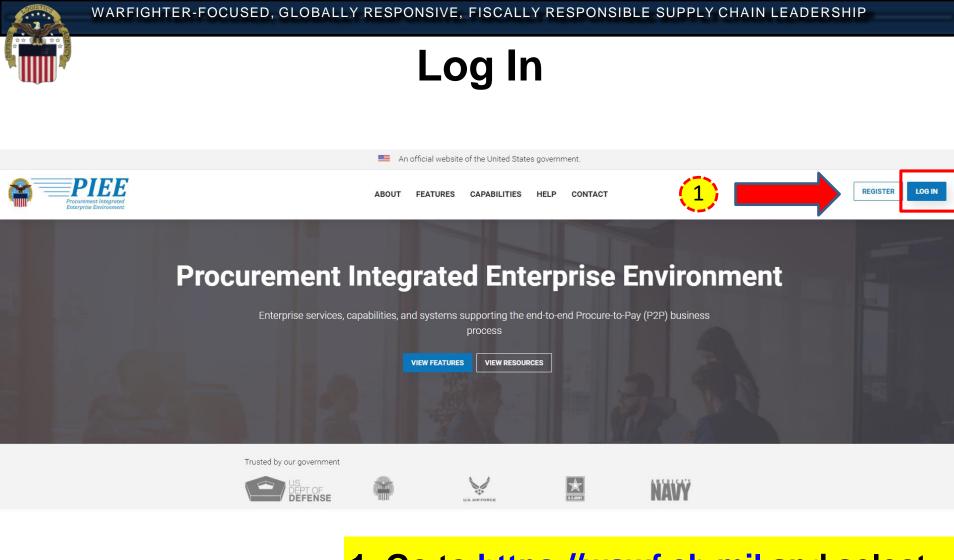

### 1. Go to https://wawf.eb.mil and select Log In.

WARFIGHTER SUPPORTENHANCEMENT

STEWARDSHIP EXCELLENCE

WORKFORCE DEVELOPMENT 2

### **Consent Required**

An official website of the United States government.

### **Consent Required**

### Privacy Statement

PIEE

You are accessing a U.S. Government (USG) information system (IS) that is provided for USG authorized use only. By using this IS (which includes any device attached to this IS), you consent to the following conditions: The USG routinely intercepts and monitors communications occurring on this IS for purposes including, but not limited to, penetration testing, COMSEC monitoring, network operations and defense, personnel misconduct (PM), law enforcement (LE), and counterintelligence (CI) investigations. At any time, the USG may inspect and seize data stored on this IS. Communications using, or data stored on, this IS are not private, are subject to routine monitoring, interception, and search, and may be disclosed or used for any USG-authorized purpose. This IS includes security measures (e.g., authentication and access controls) to protect USG interests—not for your personal benefit or privacy. Notwithstanding the above, using this IS does not constitute consent to PM, LE or CI investigative searching or monitoring of the content of privileged communications, or work product, related to personal representation or services by attorneys, psychotherapists, or clergy, and their assistants. Such communications and work product are private and confidential. See User Agreement for details.

#### Warning: Use of Back Button

Please D0 NOT use the browser BACK BUTTON within the Procurement Integrated Enterprise Environment applications, the use of the browser's BACK BUTTON is not supported within the Procurement Integrated Enterprise Environment applications. Use of this button will cause the loss of data not yet saved to the server and will result in the applications not performing as intended. D0 NOT use the backspace key in any uneditable field, as this will function as the back button, where they exist, use the PREVIOUS or CANCEL buttons to return to a previous page within the Procurement Integrated Enterprise Environment applications. The security accreditation level of the applications are Unclassified FOUO and below, do not process, store, or transmit information classified above the accreditation level of this system.

| I have read and understand the terms and | conditions for use of this website.      | 1                                                                                             | <b>~</b> |
|------------------------------------------|------------------------------------------|-----------------------------------------------------------------------------------------------|----------|
| <mark>1.</mark>                          | remaining certificates on the CAC / PIV. | cept button                                                                                   |          |
|                                          | Get help with CAC / PIV Login            | LOG IN                                                                                        |          |
|                                          | FIND GAM/CAM                             | Find My User ID   Reset My Password                                                           |          |
|                                          |                                          | New to PIEE? Start the registration process.<br>New Federal Customer? See how to get started. |          |

WARFIGHTER SUPPORTENHANCEMENT

STEWARDSHIP EXCELLENCE

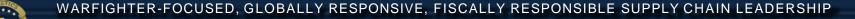

### Log In

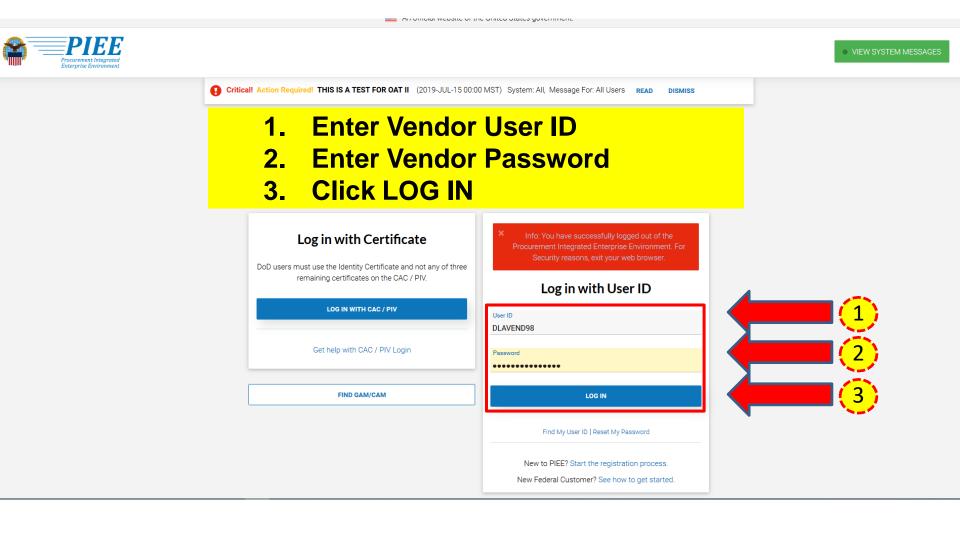

STEWARDSHIP EXCELLENCE

WARFIGHTER-FOCUSED, GLOBALLY RESPONSIVE, FISCALLY RESPONSIBLE SUPPLY CHAIN LEADERSHIP

### WAWF

Welcome to Procurement Integrated Enterprise Environment

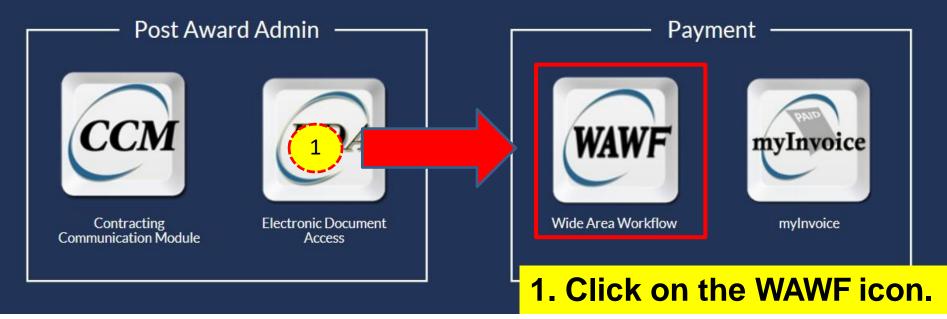

STEWARDSHIP EXCELLENCE

WARFIGHTER-FOCUSED, GLOBALLY RESPONSIVE, FISCALLY RESPONSIBLE SUPPLY CHAIN LEADERSHIP

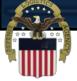

## **Create Document**

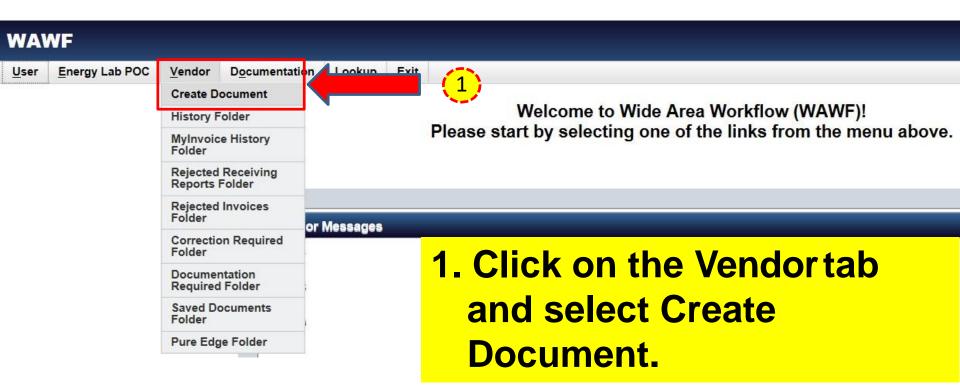

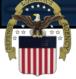

# **Contract Information**

| Vendor Greate Document           | 2              |                      | 3                 | 4              |                  |
|----------------------------------|----------------|----------------------|-------------------|----------------|------------------|
| CAGE Code / DUNS / DUNS+4 / Ext. | Contractual? * | Contract Number Type | Contract Number * | Delivery Order | From Template? * |
| 61125/085172005/ / 🔻             | Y •            | DoD Contract (FAR)   | SPE60015D1014     | 0001           | N V              |

\* = Required Fields

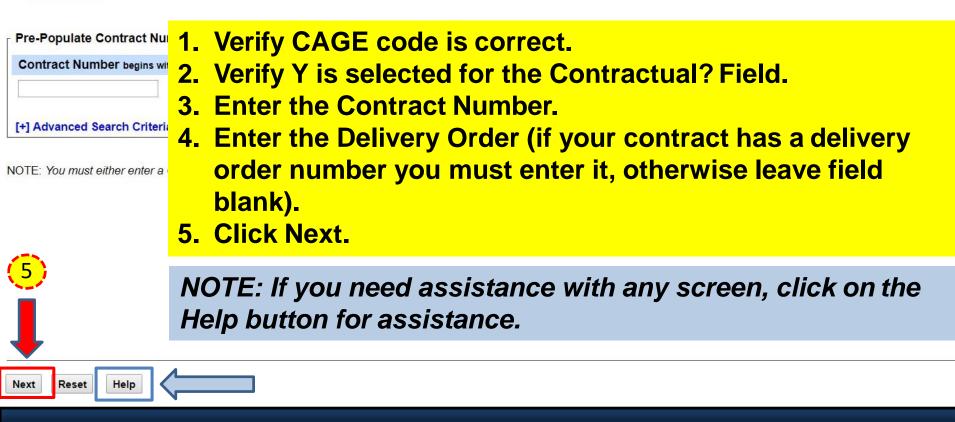

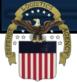

# **Pay Official**

### Vendor - Create Document

Contract >> Pay DoDAAC

| INFO: Unable to | retrieve PDS XML from EDA.      | The PDS XML      | L was not found in EDA.    |                            |                     |            |                    |                |                | 6            |              |         |                     |                 |
|-----------------|---------------------------------|------------------|----------------------------|----------------------------|---------------------|------------|--------------------|----------------|----------------|--------------|--------------|---------|---------------------|-----------------|
| INFO: Contract  | contains non-PDS data in EDA    | . This data will | Il be used to pre-populate | e certain fields on the do | ocument.            |            |                    |                |                |              | L /          |         |                     |                 |
| WARNING: Cha    | anges to pre-populated values r | nay require a (  | Contract Modification. Pl  | ease contact the cogniz    | zant Contract Admir | histration | Office listed in y | our contract/o | rder for autho | prization pr | or to making | any cha | nges to the terms a | and conditions. |
|                 | Previous button or Contract >>  |                  |                            |                            |                     |            |                    |                |                |              |              |         |                     |                 |
| Contractual     | Reference Procurement Id        | entifier Co      | ontract Number Type        | Contract Number            | Delivery Order      | CAGE       | DUNS               | DUNS + 4       | Extension      | Pay O        | fficial *    |         |                     |                 |
| Y CON           |                                 | Do               | D Contract (FAR)           | SPE60015D1014              | 0001                | 61125      | 085172005          |                |                | SL4701       |              |         |                     |                 |
| = Ré 🔶 ele      | ls                              |                  |                            |                            |                     |            |                    |                |                |              |              |         |                     |                 |
| Select CLIN/S   |                                 | Accept           |                            |                            | Mark Fo             | 5.         | Inspection         | Accep          |                | Services     | Supplies     | FOB     | Currency            | FMS Case        |
| ×               | DoDAAC                          | DoDA             | AC DoDAA                   | C DoDAAC                   | DoDAAG              | 3          | Point              | Po             | int            |              |              |         | Code                | Identifier      |
| ✓ 0001          |                                 |                  | 4 0                        | =ntor//                    | arify fl            |            | Dov (              |                |                |              | ΛΛ           | •       |                     |                 |
|                 |                                 |                  | <b>I.</b> 6                | Enter/Ve                   | erny u              | ie I       | ray (              | JIIIC          | iai D          |              | AAC          | /-      |                     |                 |
|                 |                                 |                  |                            |                            |                     |            | - 1                |                |                |              | <b>I</b> -   |         |                     |                 |
|                 |                                 |                  |                            | Select a                   |                     | (N         | ote:               | ιτ τηθ         | ere i          | s no         | o cn         | ec      | KDOX,               |                 |
|                 |                                 |                  |                            |                            |                     | •          |                    |                |                |              |              |         | · · · ·             |                 |
|                 |                                 |                  |                            | <mark>click Ne</mark>      | ext to i            | oro        | ceed               | )              |                |              |              |         |                     |                 |
|                 |                                 |                  |                            |                            |                     |            |                    |                |                |              |              |         |                     |                 |
|                 |                                 |                  | <mark>२ (</mark>           | Click Ne                   | avt                 |            |                    |                |                |              |              |         |                     |                 |
|                 |                                 |                  |                            |                            | -                   |            |                    |                |                |              |              |         |                     |                 |
| -               |                                 |                  |                            |                            |                     |            |                    |                |                |              |              |         |                     |                 |
| 3               |                                 |                  |                            |                            |                     |            |                    |                |                |              |              |         |                     |                 |
| <b>D</b>        |                                 |                  |                            |                            |                     |            |                    |                |                |              |              |         |                     |                 |

Next Professional Reset

NOTE: If the contract contains PDS or non-PDS data in EDA (see INFO message above), the data will be used to prepopulate certain fields. Any edits to prepopulated data will generate a 'Validation Warning Message'.

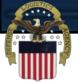

Next

# Select Document Type

### **Create New Document**

Contract >> Pay DoDAAC >> Document

| Contract<br>Number | Delivery<br>Order | Reference Procurement<br>Identifier | CAGE<br>Code | DUNS      | DUNS +<br>4 | Extension | Pay<br>Official | Currency<br>Code |
|--------------------|-------------------|-------------------------------------|--------------|-----------|-------------|-----------|-----------------|------------------|
| SPM4A115A0030      | 01A2              |                                     | 61125        | 085172005 |             |           | SL4701          | USD V            |
| 1 Required Fields  |                   |                                     |              |           |             |           |                 |                  |
| Select Document t  | o Create: *       |                                     |              |           |             |           |                 |                  |
| Invoice            | 1                 | <b>Click on the radi</b>            | o butto      | on for l  | nvoic       | ρ         |                 |                  |
| Credit Invoice     |                   |                                     |              |           |             | <b>··</b> |                 |                  |
| Invoice as 2-in-1  | (Services 2.      | Click Next.                         |              |           |             |           |                 |                  |
| Receiving Repor    |                   |                                     |              |           |             |           |                 |                  |
| Invoice and Rece   |                   | ombo)                               |              |           |             |           |                 |                  |
| Reparables Rece    |                   | gunning Hebry -                     |              |           |             |           |                 |                  |
| Invoice and Repa   |                   | g Report (Combo)                    |              |           |             |           |                 |                  |
| 22                 |                   | 216-13, 52.216.14, 52.232-7)        |              |           |             |           |                 |                  |
|                    | đ,                |                                     |              |           |             |           |                 |                  |
|                    |                   |                                     |              |           |             |           |                 |                  |
|                    |                   |                                     |              |           |             |           |                 |                  |
| 2)                 |                   |                                     |              |           |             |           |                 |                  |
|                    |                   |                                     |              |           |             |           |                 |                  |

Reset

Help

WARFIGHTER-FOCUSED, GLOBALLY RESPONSIVE, FISCALLY RESPONSIBLE SUPPLY CHAIN LEADERSHIP

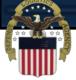

# **Complete Routing**

### Vendor - Invoice

| Contract >> | Pay DoDAAC | >> Document >> | Routing |
|-------------|------------|----------------|---------|
|-------------|------------|----------------|---------|

| Cont mber I                           | Delive F                   | Reference Surement Identifier | CAGE Code | DUNS      | DUNS + 4 | Extension | Pay DoDAAC |
|---------------------------------------|----------------------------|-------------------------------|-----------|-----------|----------|-----------|------------|
| SPM - 0030                            |                            |                               | 61125     | 085172005 |          |           | SL4701     |
| * = Required Fields, Date = YYYY/MM/D | D                          |                               |           |           |          |           |            |
| Effective Date                        | Issue By DoDAAC            | Admin DoDAAC *                |           |           |          |           |            |
| 2016/04/06                            | SPM4A1                     | SPM4A1                        |           |           |          |           |            |
| Ship To Code * / Extension            | Ship From Code / Extension | Accept By DoDAAC / Extension  |           |           |          |           |            |
| UY8615                                |                            |                               |           |           |          |           |            |

| 4        |         |       |      |  |
|----------|---------|-------|------|--|
| Next Pr  | revious | Reset | Help |  |
| <b>5</b> |         |       |      |  |

- 1. Enter/Verify the Effective Date. Note: Effective Date refers to the delivery order date or contract issue date.
- 2. Enter/Verify the Issue By DoDAAC.
- **3. Enter/Verify the Admin DoDAAC.**
- 4. Enter/Verify Ship to Code.
- **5. Click Next.**

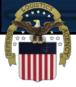

# **Header Tab**

### Vendor - Invoice

| Contract >> Pay DoDAAC >> Document >                                              | > Routing >> Data Capture                                      |                   |                                |            |                    |                                                         |            |
|-----------------------------------------------------------------------------------|----------------------------------------------------------------|-------------------|--------------------------------|------------|--------------------|---------------------------------------------------------|------------|
| Header Addresses Discounts                                                        | Comments Line Item                                             | Misc. Amounts     | Attachments                    | Prev       | view Document      | 1                                                       |            |
| WARNING: The Invoice Date has been<br>ERROR: This document contains errors in the | n pre-populated from the WAW<br>e following Tab(s) - Line Item | /F system server. |                                | e that you | u have updated all | I applicable data to reflect desired values for this su | ubmission. |
| single * = Required Fields on Submit; double *<br>Contract Number                 | Der 1 grder                                                    |                   | ocurement Identifier           | Is         | 2 <mark>)</mark> e |                                                         |            |
| SPM4A115A0030                                                                     |                                                                |                   |                                | 2016/      | 04/06              |                                                         |            |
| Contract Humber Type                                                              | Invoice Number **                                              |                   | ice Date *<br>tem Server Date) | Final In   | voice *            |                                                         |            |
| DoD Col (FAR)                                                                     | INV1221                                                        | 2017/12/19        |                                | Ν          | ¥                  |                                                         |            |
| Shipment Number *                                                                 | Shipment Date *                                                | Final             | Shipment *                     |            |                    |                                                         |            |
| DLA1221                                                                           | 2017/12/11                                                     | (4)               |                                | 1.         | Entor              | an Invoice Number.                                      |            |
| Bill of Lading Number                                                             |                                                                |                   |                                |            |                    |                                                         |            |
|                                                                                   |                                                                |                   |                                | 2.         | Select             | Y/N from Final Invoice                                  | •          |
| Currency Code                                                                     | Document Total (\$)                                            |                   |                                |            | drop-d             | own.                                                    |            |
| USD                                                                               |                                                                |                   |                                | 3.         | Enter a            | a Shipment Number.                                      |            |
|                                                                                   |                                                                |                   |                                | 4.         |                    | Shipment Date.                                          |            |
|                                                                                   |                                                                |                   |                                |            |                    |                                                         | ont        |
|                                                                                   |                                                                |                   |                                | 5.         | drop-d             | Y/N from Final Shipmo                                   |            |

NOTE: The shipment number is not found on the contract. It is a vendor generated number for tracking purposes. We recommend taking the first 3 letters of your company followed by 0001 and incrementingfor each additional shipment against the order. For the final shipment the 8th position should be Z. For example, your shipment number could be ABC0001 or ABC001Z if you are shipping in full.

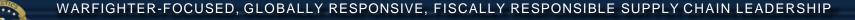

### **Line Item Tab**

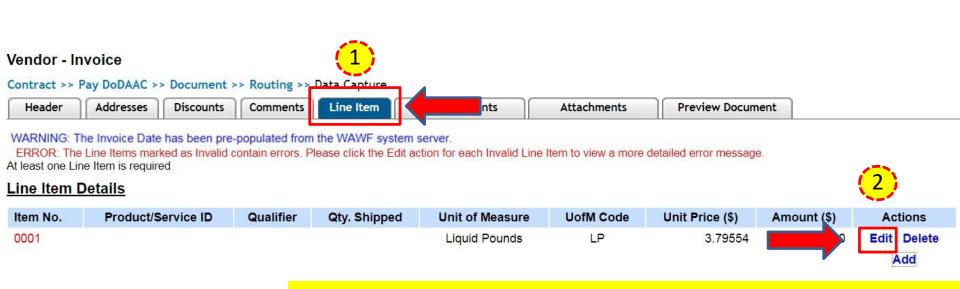

- 1. Click on the Line Item tab.
- 2. Select the Edit link. NOTE: Select 'Add' to add a line item (if blank).

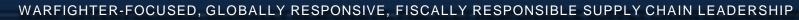

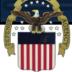

# **Edit CLIN/SLIN**

| Vendor - Invoid       | ce               |                                            |                            |                                                             |                                                                                              |                        |                                |        |
|-----------------------|------------------|--------------------------------------------|----------------------------|-------------------------------------------------------------|----------------------------------------------------------------------------------------------|------------------------|--------------------------------|--------|
| 1                     |                  | (2)                                        |                            |                                                             |                                                                                              |                        | (3)                            |        |
| single * = Required F | ields when sa    | ving line item; double ** = Required Eield | s when sa                  | ving line item, savir                                       | ng draft document, and tabl                                                                  | ping.                  |                                | _      |
| Item No. **           |                  | Product/Service ID *                       |                            |                                                             |                                                                                              |                        | Product/Service ID Qualifier * |        |
| 0001                  |                  | 3948203948239                              |                            |                                                             |                                                                                              | _                      | FS - NATIONAL STOCK NUMBER     |        |
| Qty. Shipped *        | $(\overline{4})$ | Unit of Measure *                          | -(5                        | <b>N</b>                                                    | Unit Price (\$) *                                                                            | 6                      | Amount (\$)                    |        |
| 200                   |                  | LP-Liquid Pounds                           |                            |                                                             | 3.79554                                                                                      |                        |                                | 759.11 |
| AAK                   |                  | SDN                                        |                            |                                                             | ACRN                                                                                         |                        | PR Number                      |        |
| 02                    |                  |                                            |                            |                                                             | AP                                                                                           |                        |                                |        |
| Description *         |                  |                                            |                            |                                                             |                                                                                              |                        |                                |        |
| JP-1 JET FUEL         | S                | t Previous Help                            | 2.<br>3.<br>4.<br>5.<br>6. | Enter F<br>Select<br>down.<br>Enter 0<br>Enter 0<br>Enter 0 | tem No.<br>Product/So<br>Product/So<br>Qty. Shipp<br>Jnit of Me<br>Jnit Price.<br>Descriptio | Servic<br>ed.<br>asure | e ID Qualifier from drop       | -      |
|                       |                  |                                            | 8.                         | <b>Click S</b>                                              | Save CLIN                                                                                    | <b>SLIN</b>            | l <u>.</u>                     |        |

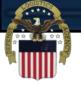

# **Upload Attachments (as needed)**

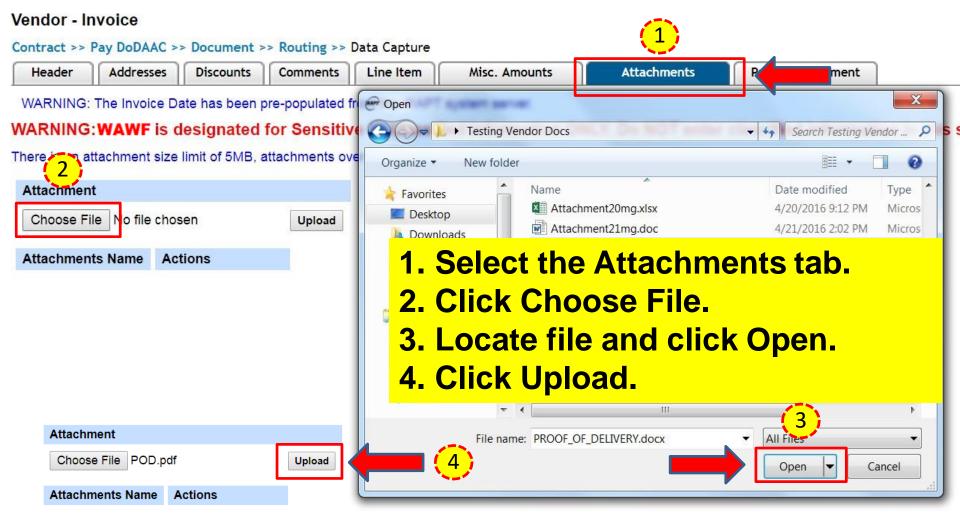

NOTE: The attachment file name cannot have spaces or special characters.

WARFIGHTER SUPPORTENHANCEMENT

STEWARDSHIP EXCELLENCE

WORKFORCE DEVELOPMENT 14

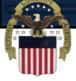

# **Preview and Submit**

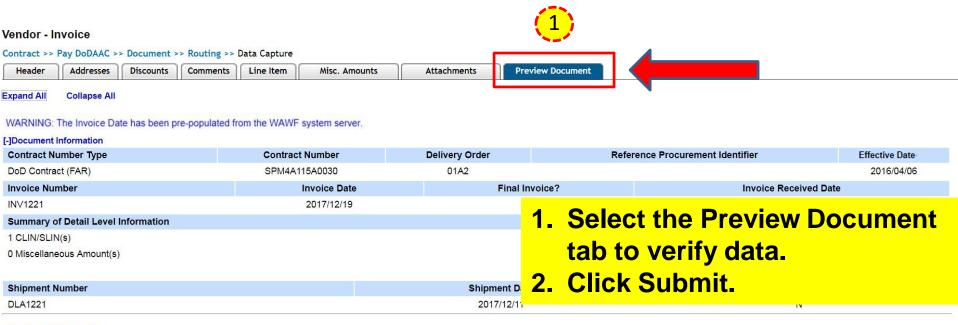

#### [-]Line Item Information

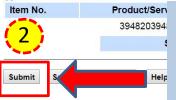

NOTE: Be advised when creating documents in WAWF, validations warnings will appear with regard to prepopulated data. These validation warnings do <u>not</u> prevent the submission of a document in WAWF. The warnings are intended to prompt users to verify data before taking action.

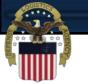

### Success

### Success

The Invoice was successfully submitted.

It has been processed via EDI.

| Contract Number | Delivery Order | Shipment Number | Invoice Number |
|-----------------|----------------|-----------------|----------------|
| SPM4A115A0030   | 01A2           | DLA1221         | INV1221        |

Email sent to Vendor: dlawawf@hotmail.com Email sent to Vendor: spirit\_undel@ecedi.nit.disa.mil Email sent to Pay Official: dfas.cleveland-oh.jjh.mbx.hq-wawf@mail.mil Email sent to Pay Official: dlawawf@hotmail.com Email sent to Contracting Office: dfas.cleveland-oh.jjh.mbx.hq-wawf@mail.mil Email sent to Contracting Office: dlawawf@hotmail.com

Send Additional Email Notifications

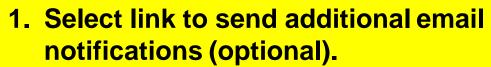

2. Click Return to create additional documents.

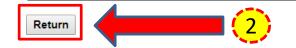

# **Vendor Customer Support**

- For **<u>PAYMENT</u>** issues or questions please contact the <u>DFAS Help Desk</u>:
  - Telephone: 800-756-4571
  - Submit Ticket: <u>https://corpweb1.dfas.mil/askDFAS/custMain.action?mid=5300</u>
- For <u>**TECHNICAL</u>** issues please contact the <u>DISA Ogden Help Desk</u>:</u>
  - Telephone: 866-618-5988
  - Email: disa.global.servicedesk.mbx.eb-ticket-requests@mail.mil
- For <u>ACCOUNT/LOGIN</u> issues please contact your <u>Contractor Administrator</u> (<u>CAM</u>): <u>https://wawf.eb.mil/xhtml/unauth/lookup/gamLookup.xhtml</u>
  - Note: CAMs will need to contact the DISA Ogden Help Desk.
- For **<u>NON-TECHNICAL</u>** issues please contact the <u>DLA WAWF Assistance Line</u>:
  - Telephone: 571-767-1915
  - Email: <u>wawf@dla.mil</u>